**УТВЕРЖДАЮ** ...... Директор **И. Менделеева» . К.В. Гоголинский 2016 г ЗАМ. ДИРЕКТОРЯ** Е. П. Кривцов 8» февраля 2016г. доверенность **от 21 марта 2016** 

# Инклинометр горизонтальный с цифровым регистратором Методика поверки

МП 253-15-305 л. p. 64406-16

> **ФГУП им. Д.И. Менделеева» Руководитель НИО 253 А. А. Янковский**

**Санкт-Петербург 2015г.**

# Оглавление

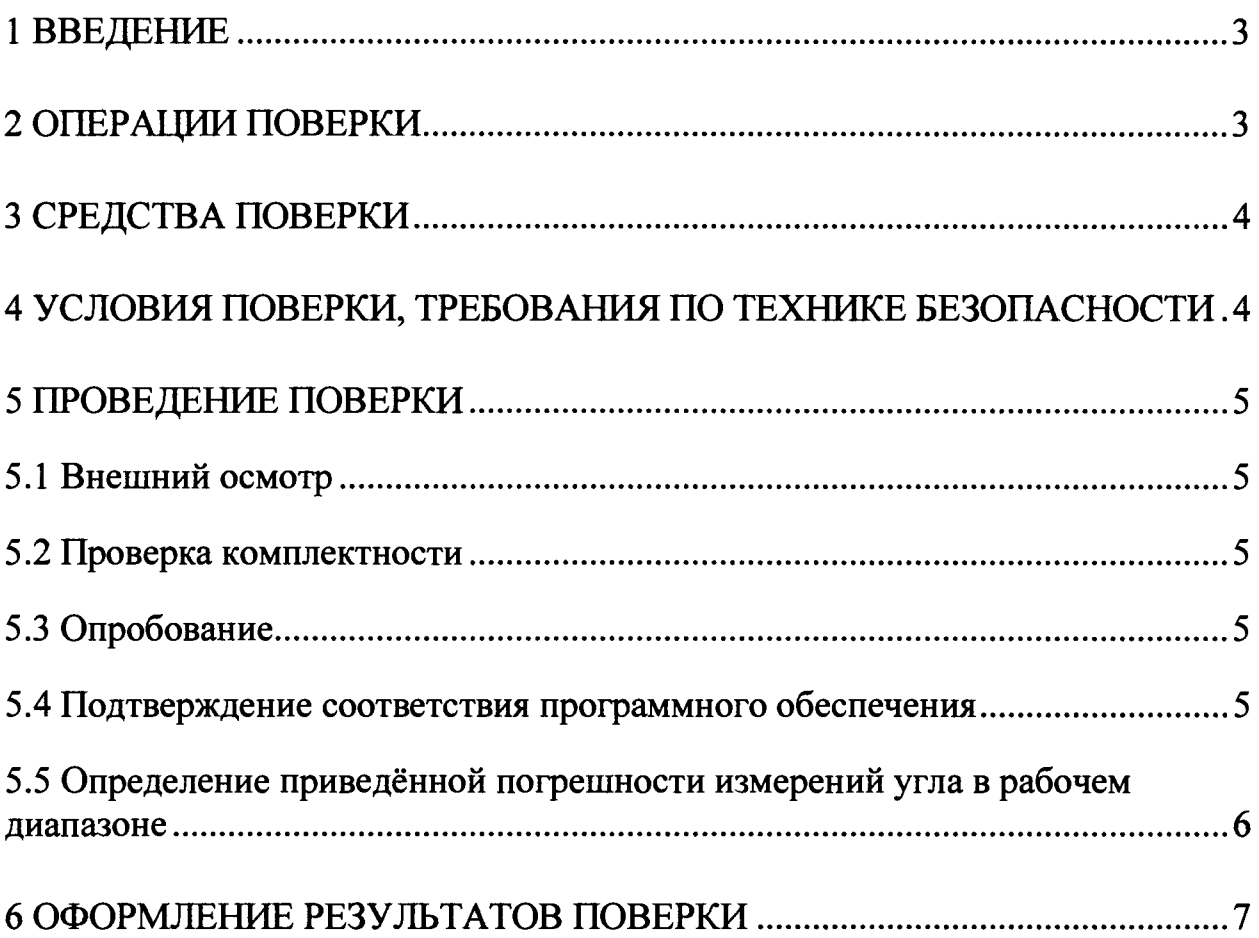

## 1 ВВЕДЕНИЕ

1.1 Настоящая методика поверки распространяется на инклинометр горизонтальный с цифровым регистратором (далее по тексту- инклинометр) и устанавливает методы и средства первичной и периодической поверок.

Интервал между поверками - 3 года.

1.2 Перед началом работы необходимо ознакомиться с настоящей методикой поверки, эксплуатационной документацией на инклинометр, руководством по эксплуатации средств измерений и оборудования, используемых при проведении поверки.

1.3 В тексте настоящей методики поверки имеются следующие сокращения:

- установка - головка делительная оптическая ОДГ-5Э;

- ЭД - эксплуатационная документация;

- МП - методика поверки;

- ПО - программное обеспечение;

# 2 ОПЕРАЦИИ ПОВЕРКИ

При проведении поверки должны выполняться операции, указанные в таблице 1.

Таблица 1

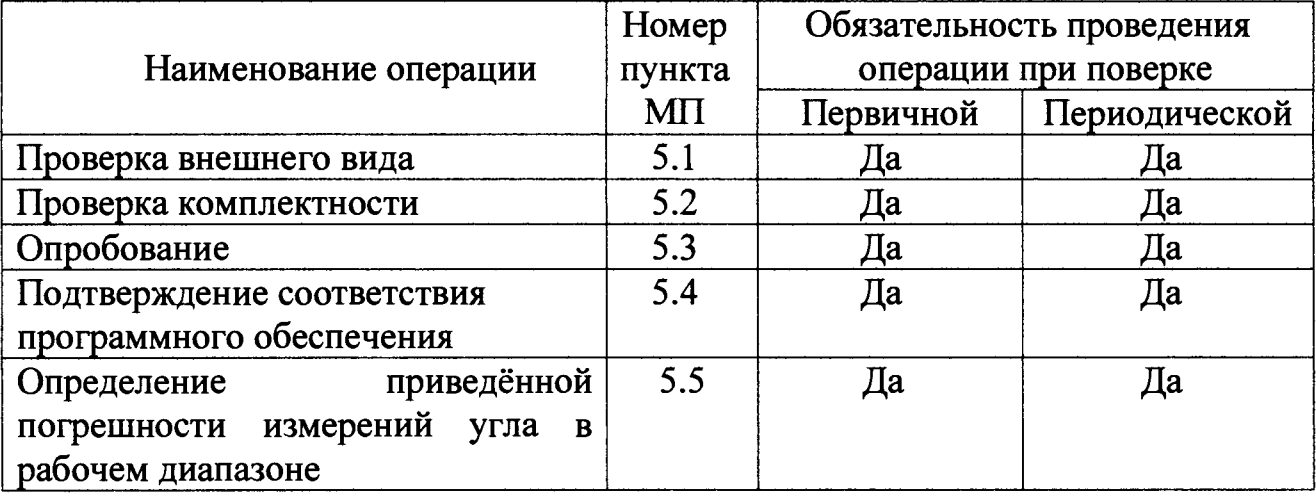

# 3 СРЕДСТВА ПОВЕРКИ

При проведении поверки должны применяться средства измерений, указанные в таблице 2.

Таблица 2

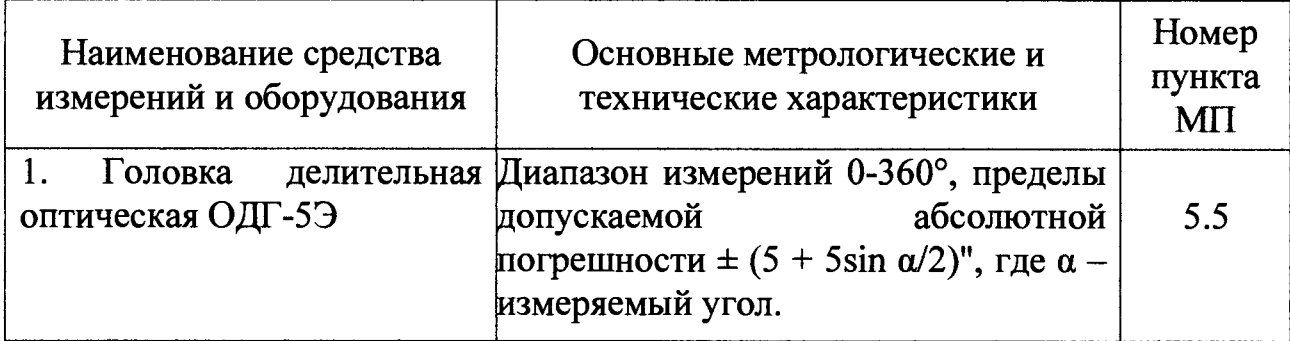

Допускается применение других средств поверки, обеспечивающих требуемую точность измерений, со свидетельствами о поверке с неистекшим сроком действия.

# 4 УСЛОВИЯ ПОВЕРКИ, ТРЕБОВАНИЯ ПО ТЕХНИКЕ БЕЗОПАСНОСТИ

4.1 При проведении поверки должны быть соблюдены условия:

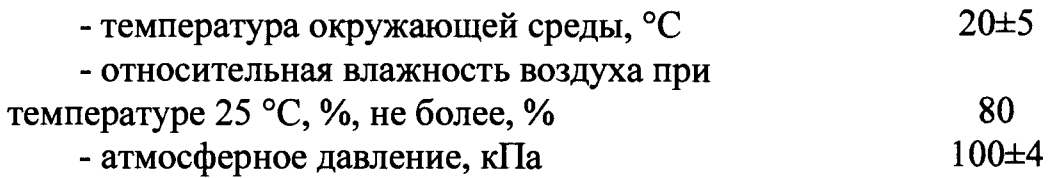

4.2 К поверке инклинометра допускаются лица, изучившие документы, перечисленные в введении настоящей методики поверки и прошедшие инструктаж по технике безопасности.

# **5 ПРОВЕДЕНИЕ ПОВЕРКИ**

#### *5.1 Внешний осмотр*

При проведении внешнего осмотра должно быть установлено:

-отсутствие видимых внешних повреждений инклинометра,

-наличие чёткой маркировки: наименование фирмы-изготовителя, типа и/ или заводского (серийного) номера.

#### *5.2 Проверка комплектности*

При проверке комплектности должно быть установлено её соответствие перечню, который приведён в эксплуатационной документации на инклинометр.

## *5.3 Опробование*

5.3.1 Подготовить инклинометр к работе в соответствии с ЭД.

5.3.2 Подготовить к работе установку в режиме задания углов наклона. Установочная площадка должна находиться в горизонтальном положении  $(a_0=0)$ , при этом измерительный зонд должен находится в горизонтальной плоскости перпендикулярно плоскости вращения установки.

5.3.3 Включить инклинометр.

5.3.4 С помощь навигационных кнопок регистратора вывести на экран текущее значение заданного угла.

5.3.5 Задать произвольный угол наклона установочной площадки в пределах рабочего диапазона инклинометра, при этом текущее значение угла должно измениться.

## *5.4 Подтверждение соответствия программного обеспечения*

5.4.1 Подготовить инклинометр к работе, в соответствии с его ЭД.

5.4.2 Включить инклинометр.

5.4.3 Для проверки текущего состояния нажмите на кнопку «Unit status» *{Состояние устройства*) в меню «Utilities». На экране регистратора появятся список выполняемых проверок, в том числе и номер версии программного обеспечения.

Номер версии ПО должен быть не ниже значения, приведённого в таблице 3.

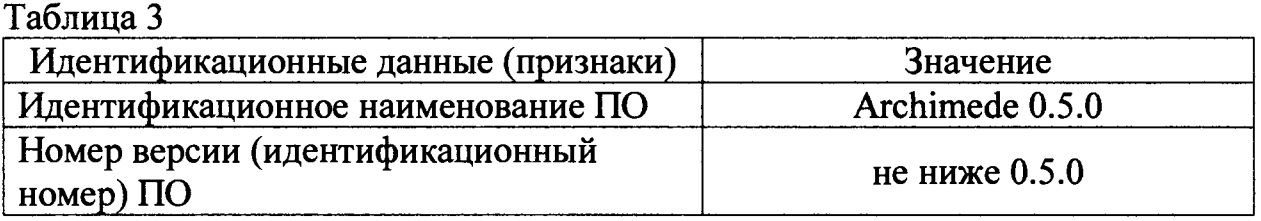

Инклинометр считается прошедшим поверку по пункту 5.4, если номер версий встроенного ПО не ниже приведённого в таблице 3.

## 5.5 Определение приведённой погрешности измерений угла в рабочем диапазоне

5.5.1. Установить инклинометр на установочную платформу установки.

5.5.2 Подготовить инклинометр к работе в соответствии с его ЭД в режиме измерения измерений угла.

5.5.3 Подготовить к работе установку в режиме задания углов наклона. Установочная площадка при этом должна находиться в горизонтальном положении  $(a_0=0)$ , при этом измерительный зонд должен находился в горизонтальной плоскости перпендикулярно плоскости вращения установки.

5.5.4 Измерить нулевое показание инклинометра  $X_0$ .

5.5.5 Задать первое значение угла наклона на установке 1° и провести измерение  $X_i$  текущего значения выходного сигнала инклинометра. Полученный результат измерений занести в таблицу 4.

5.5.6. Выполнить измерения для всех значений углов из ряда  $\pm 30, \pm 25$ ,  $\pm 20$ ,  $\pm 15$ ,  $\pm 10$ ,  $\pm 5$ ,  $\pm 3$ ,  $\pm 2$ ,  $\pm 1$  и 0. Измерения провести не менее трёх раз для каждого значения угла и полученный результат занести в таблицу 4.

5.5.7. По результатам измерений определить среднее значение  $X_{i,cp}$  для каждого заданного угла наклона  $(\alpha_n)$  по формуле 1 и значение измеренного угла  $\beta$  по формуле 2.

$$
X_{i,cp} = (X_{i,1} + X_{i,2} + X_{i,3})/3
$$
\n<sup>(1)</sup>

$$
\beta_i = \arcsin(X_{i,cp} / 20000) \tag{2}
$$

5.5.8. По данным таблицы 4 определить приведённую погрешность по формуле 3.

$$
\gamma_i = ((\beta_i - \alpha_j)/60)) \cdot 100 \tag{3}
$$

Таблица 4.

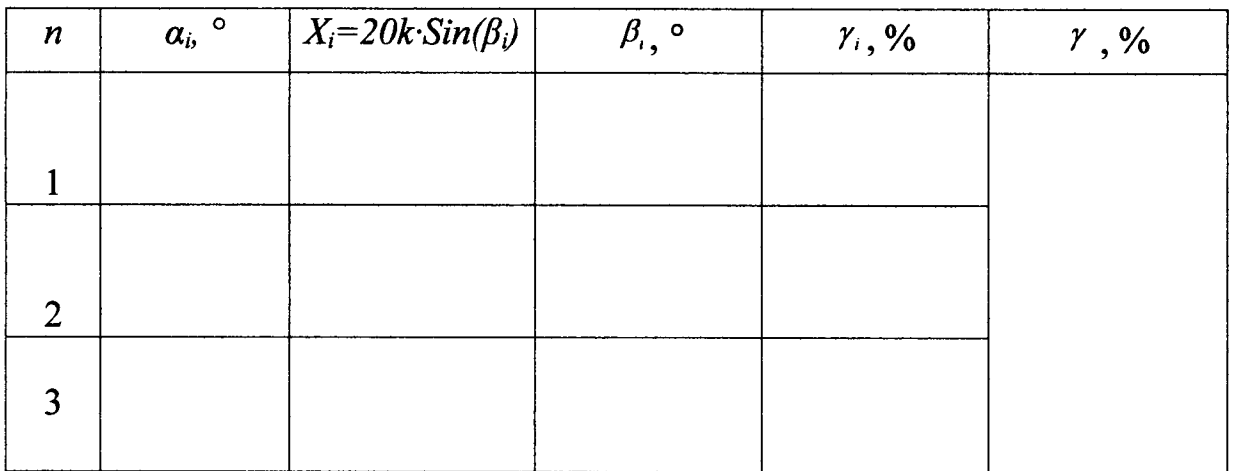

5.5.9 Из всех определённых значений  $\gamma$  выбрать максимальное значение:  $\gamma = \max\{y_i\}$  (4)

Инклинометр считается прошедшим поверку по пункту 5.5, если приведённая погрешность *У* не более 0,05%, при этом за рабочий диапазон измерений угла принимается диапазон от минус 30 до +30°.

## 6 ОФОРМЛЕНИЕ РЕЗУЛЬТАТОВ ПОВЕРКИ

6.1 При положительных результатах поверки, проведённой в соответствии с настоящей методикой, оформляется протокол поверки и выдаётся Свидетельство о поверке. Знак поверки наносится на Свидетельство о поверке и корпус регистратора.

6.2 При отрицательных результатах поверки средство измерений к выпуску в обращение и к применению не допускается и на него оформляется извещение о непригодности.